# Cahiers GUTTenberg

 $\mathcal{G}$  liter  $\rightarrow$  HTML ALLER ET RETOUR **I** Michel GOOSSENS *Cahiers GUTenberg, nº 19 (1995), p. 98-120.* [<http://cahiers.gutenberg.eu.org/fitem?id=CG\\_1995\\_\\_\\_19\\_98\\_0>](http://cahiers.gutenberg.eu.org/fitem?id=CG_1995___19_98_0)

© Association GUTenberg, 1995, tous droits réservés.

L'accès aux articles des *Cahiers GUTenberg* [\(http://cahiers.gutenberg.eu.org/\)](http://cahiers.gutenberg.eu.org/), implique l'accord avec les conditions générales d'utilisation [\(http://cahiers.gutenberg.eu.org/legal.html\)](http://cahiers.gutenberg.eu.org/legal.html). Toute utilisation commerciale ou impression systématique est constitutive d'une infraction pénale. Toute copie ou impression de ce fichier doit contenir la présente mention de copyright.

# $\text{LFTF}X - \text{HTML}$  aller et retour<sup>\*</sup>

Michel GOOSSENS

CERN, Division CN, 1211 Genève 23, Suisse,  $E$ - $mail:$  Michel. Goossens@cern.ch

> Résumé. LATEX et HTML sont deux des langages qui permettent d'exprimer la fonction des différents éléments structurels d'un document. Nous mettons en evidence le parallele entre ces deux systemes. Nous etudions en profondeur l'utilitaire LaTeX2HTML, developpe par Nikos Drakos, qui permet une traduction quasi-automatique d'un document LATEX en html. Nous terminons pas une breve discussion de HTML2LaTeX et de SGML2TeX qui traduisent un document HTML en LATEX.

> Abstract. Both  $E T_F X$  and  $HTML$  are languages that can express the function of the structural elements of a document, and similarities between these two systems are shown. A detailed study of the LaTeX2HTML program, written by Nikos Drakos, is proposed. LaTeX2HTML allows a quasi-automatic translation of  $\mathbb{P} T_F X$  documents into HTML. A brief discussion of the HTML2LaTeX and SGML2TeX programs that translate  $HTML$  into  $B$ TEX concludes the article.

## 1. LATEX et HTML : similitudes

Le tableau 1 compare les éléments de balisage générique en <code>HTML</code> (niveau 1) et en LAT<sub>E</sub>X. Pour la plupart des entrées, les différences entre les commandes sont triviales. Ceci suggère qu'une conversion de l'un à l'autre pour les éléments en question ne pose pas de problemes.

Les programmes decrits dans ce qui suit sont bases sur ces similitudes mais, afin d'exploiter les richesses du langage L<sup>AT</sup>EX par rapport à HTML actuel, il faut augmenter la panoplie des commandes traitees correctement en utilisant des technique ad hoc (comme la transformation d'une partie du source LAT<sub>EX</sub> en images dans le cas de LaTeX2HTML) ou en suivant les indications explicites de l'utilisateur.

<sup>\*.</sup> Présentation réalisée à Nanterre, le 19 janvier 1995 lors de la journée *diffusion des docu*ments électroniques.

| Description                | <b>HTML</b>                    | $EFT$ <sub>F</sub> X                |  |
|----------------------------|--------------------------------|-------------------------------------|--|
| Commandes de sectionnement |                                |                                     |  |
| niveau 1                   | $<$ H1>                        | \chapter ou \section                |  |
| niveau 2                   | $<$ H2>                        | \section ou \subsection             |  |
| niveau 3                   | $<$ H3>                        | $\s$ ubsection ou $\s$ ubsubsection |  |
| niveau 4                   | $<$ H4>                        | \subsubsection ou \paragraph        |  |
| niveau 5                   | $<$ H5 $>$                     | ∖paragraph ou ∖subparagraph         |  |
| niveau 6                   | $<$ H <sub>5</sub> $>$         | $\verb \subparagraph $              |  |
| nouveau paragraphe         | < P                            | \par                                |  |
| <b>Listes</b>              |                                |                                     |  |
| liste numérotée            | CDL                            | \begin{enumerate}                   |  |
| liste non-numérotée        | $<$ UL $>$                     | \begin{itemize}                     |  |
| entrée dans la liste       | $\langle$ LI>                  | \item                               |  |
| liste de description       | <dl></dl>                      | \begin{description}                 |  |
| terme                      | CDT                            | \item                               |  |
| définition                 | <dd></dd>                      | text                                |  |
| Mise en valeur du texte    |                                |                                     |  |
| emphase                    | <em>texte</em>                 | \emph{texte}                        |  |
| italique                   | $\langle$ I>texte $\langle$ I> | \textit{texte}                      |  |
| gras                       | <b>texte</b>                   | \textbf{texte}                      |  |
| chasse fixe                | <tt>texte</tt>                 | \texttt{texte}                      |  |

TABLE 1 - Comparaison des éléments structurels de HTML et  $\mathbb{P}T_F\!\!X$ 

# 2. Conversion de LAT<sub>EX</sub> vers HTML

Avant d'aborder LaTeX2HTML de Nikos Drakos, mentionnons un autre programme,  $12x^1$  écrit par Henning Schulzrinne (Berlin, Allemagne), qui traduit LATEX en plusieurs autres formats. C'est un programme d'analyse ecrit en C qui appelle une fonction Tcl[1] pour chaque fonction  $I\llap{/}\!\!\!\!\perp$  Le convertisseur translateur html.tcl est disponible pour traduire un fichier LATEX en HTML, par exemple

## l2x -p html.tcl article.tex

Actuellement, seul un sous-ensemble des commandes LATEX est traite (pas d'expressions mathematiques, de tableaux, de verbatim, etc.), mais il est relativement aise d'augmenter le code du convertisseur html.tcl en y ajoutant de nouvelles fonctions Tcl.

Notons également le programme tex2RTF<sup>2</sup> de Julian Smart (Edinburgh, Grande Bretagne) qui peut transformer LATEX en html. Il marche relativement

<sup>1:</sup> http://info.cern.ch/hypertext/WWW/Tools/l2x.html

<sup>2:</sup> http://www.aiai.ed.ac.uk/~jacs/tex2rtf.html

bien pour un sous-ensemble des commandes LATEX mais ne traite pas les tableaux, les expressions mathematiques, les tabulations, etc.

Lionel Cons (CERN, Genève) a développé le programme **texintml** <sup>3</sup> qui traduit les sources texinfo (le langage T<sub>EX</sub> utilisé pour les documentations de GNU) en  $HTML$ .

#### $2.1.$ Convertiseur LaTeX2HTML: généralités

Le programme <code>LaTeX2HTML</code>  $^4$  écrit en <code>perl</code> par Nikos <code>Drakos</code> transforme un document LATEX en un ensemble de fichiers HTML interconnectés reflétant la structure du document original et permettant une navigation facile. Les references croisees, renvois bibliographiques, notes de bas de page, tables des matières, listes des figures et tableaux et l'index sont transformés en « hyperliens » (ces liens connectent différentes parties d'une structure hypertexte). Les commandes LAT<sub>E</sub>X qui ont un  $équivalent (approximation)$  en  $HTML (cf. la Table 1)$  sont converties en utilisant les balises HTML adéquates. Les éléments visuels LATEX plus complexes (tableaux, formules mathematiques, environnements graphiques) ou ceux pour lesquels aucune traduction n'est disponible dans le code perl de base sont transformes en images qui sont placées automatiquement à l'endroit qui convient dans le document HTML final.

De plus, pour augmenter les capacités hypermédia du système, LaTeX2HTML offre la possibilité de définir des hyperliens et renvois symboliques arbitraires entre plusieurs documents et permet l'utilisation de code html pur dans le source LATEX.

## $\sim$  1.1. Liste des fonctions

Parmi l'ensemble de ses fonctionnalités LaTeX2HTML permet :

- ${\rm -}$  le traitement « convenable » des commandes LATEX standard ;
- { la division du document en une ou plusieurs composantes (sous-documents) en suivant les instructions de l'utilisateur ;
- { l'inclusion a chaque page de pictogrammes (ic^ones) de navigation contenant des hyperliens avec d'autres parties du document ;
- { le traitement correct des formules mathematiques, des tableaux, des gures ou de tout environnement arbitraire en faisant appel à LATEX qui sauve sa sortie sous forme d'images ;
- { la gestion d'un facteur de mise a echelle arbitraire devant ^etre applique aux figures et tableaux qui peuvent être ainsi inclus dans le document HTML sous forme réduite ou comme « croquis miniature » (en anglais : thumbnail) ;

<sup>3:</sup> http://asis01.cern.ch/infohtml/texi2html.html

<sup>4:</sup> http://cbl.leeds.ac.uk/nikos/tex2html/doc/latex2html/latex2html.html

- $-$  le support pour les programmes de visualisation orientés images (p. ex. { le support pour les programmes de visualisation orientes images (p. ex. Mosaic) ou texte simple (p. ex. Lynx): Mosaic) ou texte simple (p. ex. Lynx) ;
- $-$  la définition de nouvelles commandes ou environnements, même s'ils sont placés dans un fichier d'extension externe;
- { la generation de notes de bas de page, d'une table des matieres, d'une liste des figures ou des tableaux, d'une bibliographie et d'un index ;
- { la traduction des renvois LATEX en hyperliens qui autorisent non seulement des références aux éléments à l'intérieur d'un même document, mais également à d'autres documents disponibles localement ou sur un site distant;
- $-$  la traduction, si possible, des caractères spéciaux LATEX en entités ISO- $Latin1$ : Latin1 ;
- $\sim$  l'extension du langage standard LATEX avec des commandes pour introduire des hyperliens pointant vers des ressources multimédia résidant sur Internet ou des programmes qui doivent être exécutés ;
- la possibilité d'ignorer du texte si une certaine condition est vérifiée;
- ${\rm -}$  l'utilisation de code HTML « pur » dans le document LAT<sub>EX</sub>.

#### 2.1.2.Options de la commande latex2html

Le programme LaTeX2HTML peut être piloté à l'aide d'options spécifiées dans la ligne de commande. La syntaxe générale de la commande est :

## > latex2html [options] nom de fichier.tex

Les options sont les suivantes :

### -split num

niveau jusqu'auquel on veut separer le document (0 signie que toute la sortie doit être dans un même fichier ; la valeur par défaut est  $8)$  ;

## -link num

niveau jusqu'auquel on doit montrer l'arborescence dans la liste des matieres (0/1/2/3/4 pour /partie/chapitre/section/sous-section/sous-soussection ; la valeur par défaut est 4) ;

```
-nolatex
```
ne pas appeler LAT<sub>EX</sub> pour les environnements inconnus, ce qui permet un traitement plus rapide (toutefois sans gures, mathematiques et tableaux) ;

## -external images

introduire un hyperlien vers une image externe pour chaque image dans le source (par défaut les images sont inclues à l'intérieur du fichier);

## -ascii mode

utiliser seulement des caractères Ascii et ne pas inclure d'images dans le fichier sortie, ce qui permet son utilisation avec des visualisateurs qui ne chier sortie, ce qui permet son utilisation avec des visualisateurs qui ne peuvent traiter la ballise de la balise de la balise de la balise de la balise de la balise de la balise de la

## -t texte-du-titre

titre du document : titre du document ; de la communicació de la communicació de la communicació de la communicació de la communic

## -dir repertoire-de-sortie

déposer la sortie dans le répertoire spécifié;

## -address adresse-auteur

signature à utiliser dans chaque page;

## -no navigation

ne pas introduire les aides a la navigation dans chaque page ;

## -top navigation

introduire les aides à la navigation en haut de chaque page;

## -bottom navigation

introduire les aides a la navigation en bas de chaque page ;

## -auto navigation

introduire les aides a la navigation en haut de chaque page et, si la page contient plus que \$WORDS\_IN\_PAGES lignes (valeur par défaut 300), aussi en bas de la page en question ;

## -index in navigation

introduire un lien vers l'index dans le tableau de navigation ;

## -contents in navigation

introduire un lien vers la table des matieres dans le tableau de navigation ;

## -next\_page\_in\_navigation

introduire un lien vers la page suivante dans le tableau de navigation ;

## -previous page in navigation

introduire un lien vers la page précédente dans le tableau de navigation;  $-$ info desc

> introduire le texte desc dans la section About this document ... qui contient de l'information sur le document traduit ;

## $-$ dont\_include  $fichier(s)$

ne pas inclure  $le(s)$  fichier(s) indiqué(s); habituellement cette option est utilisée pour exclure certaines extensions contenant des commandes LATEX que LaTeX2HTML ne peut pas traiter ;

réutiliser les images créées lors d'un passage précédent ;

## $-int$ file fichier

lire le fichier *fichier*, qui peut contenir des commandes perl qui changent les commandes ou valeurs par defaut ;

## -show\_section\_numbers

numéroter les sections (par défaut les sections ne sont pas numérotées pour faciliter l'emploi des document de facon autonome) ;

 $-h$ 

afficher la liste des options. acher la liste des options. Il liste des options. Il liste des options. Il liste des options. Il liste des opt

#### 2.2.Exemple<sup>d</sup>'utilisation de LaTeX2HTML

Pour montrer la procédure à appliquer pour générer un document HTML à partir d'un document LAT<sub>E</sub>X, commencons par un exemple simple, c.-à-d. le fichier montré en figure 1. En le traitant avec IATEX on obtient la sortie de la figure 2.

Ce même document LATEX sera maintenant traité par LaTeX2HTML avec la commande

## >latex2html nom\_du\_fichier.tex

ou les options par defaut ont ete utilisees. Les resultats sont montres dans la figure 3. Le document principal est montré au milieu en haut. Des flèches numérotées indiquent les documents secondaires qui sont crées automatiquement. Le document qui contient la table des matieres n'est pas montre explicitement puisque son contenu correspond a peu pres au document principal. Notons le tableau de navigation en haut de chaque « page », qui correspond à l'option -top navigation choisie par défaut. Le tableau contient cinq boutons-poussoir :  $N$ ext pour aller au document suivant (option  $-\texttt{next\_page_in\_maximum}$  choisie par défaut),  $\overline{Up}$ pour *remonter* d'un niveau, **Previous** pour aller au document *précédent* (option -previous page in navigation choisie par défaut), Contents qui permet d'aller directement à la *table des matières* (option -contents in navigation choisie par défaut) et finalement *Index* pour aller à l'index (option -index in navigation choisie par défaut). Ces valeurs par défaut peuvent être modifiées en redéfinissant des variables perl dans le fichier .latex2html.init, qui sera décrit dans la section 2.3.

- **Ⅰ** la liste des figures, qui contient un hyperlien vers le document <sup>●</sup> qui contient la figure en question ;
- ➋ la liste des tableaux, qui contient un hyperlien vers le document ➍ qui contient le tableau en question ;
- ➌ la premiere section, qui contient un peu de texte, une gure dans le texte, et un renvoi  $(1)$  à la biliographie (document  $\bullet$ );
- ➍ la deuxieme section, qui contient un peu de texte et un tableau ;
- ➎ les references bibliographiques ;
- $\bullet$  l'index, qui contient des hyperliens vers différents autres documents;
- une note explicative au sujet de la façon dont la structure HTML a été produite. Le texte peut être modifié avec l'option -desc (voir section 2.5).

#### $2.3.$ Personnaliser et étendre LaTeX2HTML

A part la spécification d'options sur la ligne de commande, LaTeX2HTML lit deux fichiers standard qui peuvent être utilisés pour personnaliser son comportement. Le premier latextohtml. config est un fichier configuré au niveau système (qui se trouve habituellement dans le repertoire /usr/local/lib/latex2html). Il contient les définitions pour toute une installation, c.-à-d. communes à plusieurs utilisateurs, et specie ou se trouvent certains programmes et utilitaires externes utilisés par LaTeX2HTML sur le système (p. ex. L<sup>A</sup>T<sub>E</sub>X, dvips, gs, pmbplus). De plus il donne une valeur aux variables perl qui contrôlent le comportement par défaut de LaTeX2HTML. À la fin du fichier, on peut spécifier quelles sont les commandes  $\text{LATEX}$  à ignorer et lesquelles doivent être processées par  $\text{LATEX}$  et inclues comme fichier image.

Le deuxième fichier, .latex2html-init permet une initialisation personnelle. LaTeX2HTML le cherche normalement dans le repertoire principal (\$HOME) de l'utilisateur. On peut y spécifier la même information que dans le fichier de configuration latextohtml.config et y définir comment doivent être traduites certaines commandes LAT<sub>E</sub>X en perl. Il faut noter que la distribution LaTeX2HTML vient déjà avec quelques fichiers qui contiennent les traductions pour les commandes supplementaires introduites dans certaines extensions LATEX, comme german.perl, french.perl, html.perl et makeidx.perl. Pour assister l'utilisateur, la distribution contient un fichier type dot.latex2html-init qui peut servir de modèle pour développer son propre .latex2html-init.

#### 2.3.1. $C$ réer son propre fichier de personnalisation. Latex2html-init

Avant de donner quelques exemples, notons que le fichier .latex2html-init (ainsi que les autres fichiers du système LaTeX2HTML) doit contenir des instructions perl et qu'il faut avoir au moins quelques notions de ce langage de programmation.

La première partie du fichier-modèle dot .1atex2html-init donne une valeur aux variables qui determinent le comportement par defaut de LaTeX2HTML. Si vous ne voulez pas les changer vous pouvez les enlever. Remarquez la correspondance entre ces variables et les options de la commande latex2html décrites dans la section  $2.1.2$ .

## ### Comportement par defaut de latex2html ################################

```
$MAX_SPLIT_DEPTH = 8;# arr^eter generation de fichiers separes a ce niveau
$MAX_LINK_DEPTH = 4; # ne plus montrer les noeuds plus bas que ce niveau
$NOLATEX = 0; # si =1 pas appeler LaTeX pour environnement inconnu
$EXTERNAL_IMAGES = 0;# si =1 laisser images a l'exterieur du document
$ASCII_MODE = 0; # si =1 pas utiliser d'ic^ones ou d'images internes
$TITLE = $default_title; # la valeur par defaut est "No Title"
\texttt{sDESTDIR} = \text{``.'}; \quad \texttt{#} répertoire cible
# Specifier format si vous n'aimez pas la valeur par defaut <Nom> <Date>
```

```
\documentclass{article}
\ddot{\phantom{\phi}} are all the components are all the components of the components of the components of the components of the components of the components of the components of the components of the components of the components o
\usepackage{makeidx,t1enc}
\mathbf{y} and \mathbf{y} is a set of \mathbf{y}\usepackage[french]{babel}
\makeindex
\begin{document}
\begin{center}\Large
  Exemple d'un article en francais\\[2mm]\today
\end{center}
\listoffigures
\listoftables
\section{Une figure EPS}
\index{section}
Cette section montre comment inclure une figure PostScript\cite{bib-PS}
dans un document \LaTeX. La figure~\ref{Fpsfig} est insérée dans le
texte a l'aide de la commande \verb!\includegraphics{colorcir.eps}!.
\index{figure}\index{PostScript}
\begin{figure}
\centering
   \begin{tabular}{c@{\qquad}c}
     \resizebox{3cm}{!}{\includegraphics{colorcir.eps}} &
     \resizebox{3cm}{!}{\includegraphics{tac2dim.eps}}
   \end{tabular}
   \caption{Deux images EPS}\label{Fpsfig}
\epsilon . The figure \epsilon is the figure of \epsilon is the figure of \epsilon\section{Exemple d'un tableau}
Le tableau~\ref{tab:exa} à la page \pageref{tab:exa}
montre l'utilisation de l'environnement \texttt{table}.
\begin{table}
\centering
   \begin{tabular}{cccccc}
      \Lcs{primo} \primo & \Lcs{secundo} \secundo & \Lcs{tertio} \tertio &
     \Lcs{quatro} \quatro & 2\Lcs{ieme}\ 2\ieme
   \end{tabular}
   \epsilon . The contract of the contract of the contract of the contract of the contract of the contract of the contract of the contract of the contract of the contract of the contract of the contract of the contract of the co
   \caption{Quelques commandes de l'option \texttt{french}
               de \texttt{babel}}\label{tab:exa}\index{tableau}
\end{table}
\begin{thebibliography}{99}
\inindex{références}
\bibitem{bib-PS}
Adobe Inc. \emph{PostScript, manuel de référence (2ième édition)}
InterEditions (France), 1992
\end{thebibliography}
\printindex
\index{index}
\end{document}
```
FIGURE 1 - Exemple d'un document L<sup>A</sup>TEX qui sera traduit en HTML

## Exemple d'un article en français 7 décembre 1994

## **Table des matie`res**

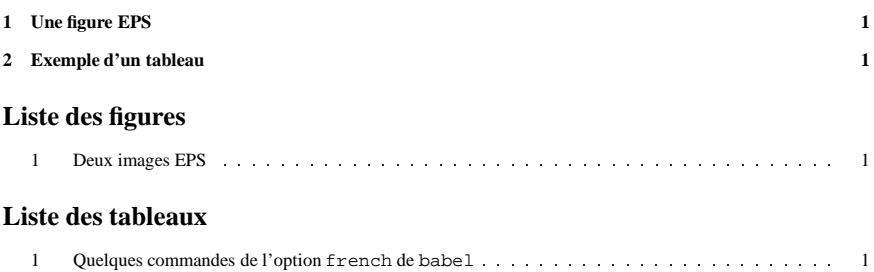

## **1 Une figure EPS**

Cette section montre comment inclure une figure PostScript[1] dans un document LATEX. La figure 1 est insérée dans le texte à l'aide de la commande \includegraphics{colorcir.eps}.

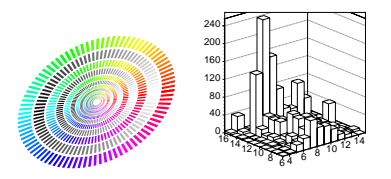

Figure 1: Deux images EPS

## **2 Exemple d'un tableau**

Le tableau 1 à la page 1 montre l'utilisation de l'environnement table.

\primo 1° \secundo 2° \tertio 3° \quatro 4° 2\ieme 2°

Tableau 1: Quelques commandes de l'option french de babel

## **Re´fe´rences**

[1] Adobe Inc. *PostScript, manuel de référence (2ième édition)* InterÉditions (France), 1992

## **Index**

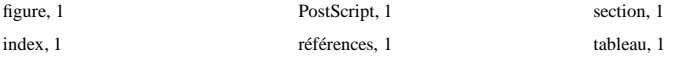

1

FIGURE 2 -  $\,$  - Sortie formattée correspondant au document  $_{\rm }\mu_{\rm }^{\prime}$  TeX de la figure 1

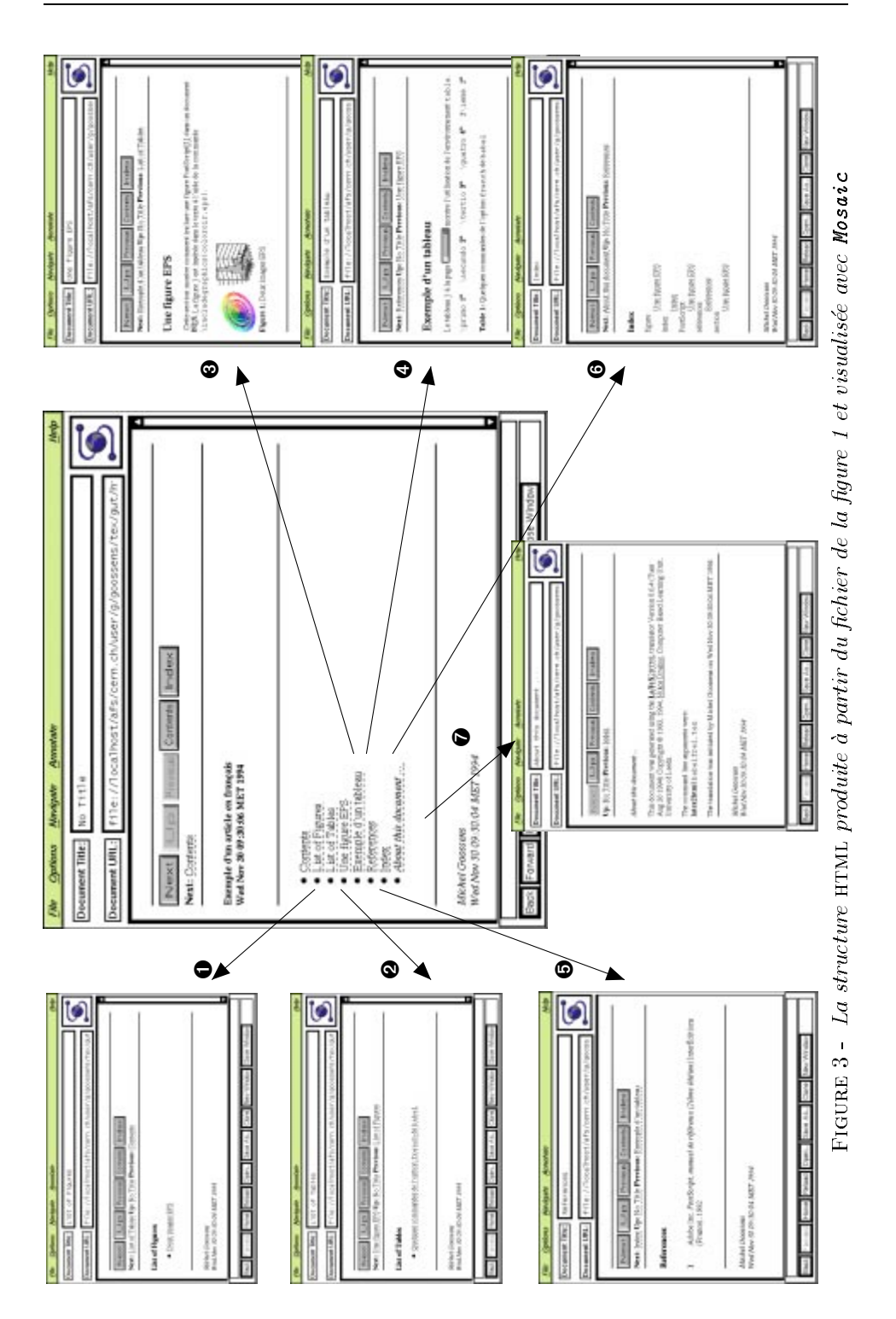

```
$ADDRESS = "<I>\$address data[0] <BR>\n\$address data[1]</I>":
\blacksquare$NO_NAVIGATION = 0; # si =1 pas generer un tableau de navigation
$AUTO_NAVIGATION = 1;# mettre tableau de navigation en haut de chaque page
$WORDS_IN_PAGE = 300;# si nb. lignes > $WORDS_IN_PAGE, mettre egalement
                        # tableau de navigation en bas de cette page
$INDEX IN NAVIGATION = 1:# hyperlien yers index dans tableau de navigation
1 index dans tableau de navigation 1 , and the navigation vers index dans tableau de navigation vers index dans tableau de navigation vers index dans tableau de navigation vers index dans tableau de navigation vers in
\ddotscingation \ddotsc in table des matrix table des matrix \ddotsc des matrix table des matrix table des matrix table des matrix \ddotsc$NEXT PAGE IN NAVIGATION = 1;# hyperlien vers document suivant
$PREVIOUS_PAGE_IN_NAVIGATION = 1;# hyperlien vers document precedent
$INFO = 1; # si =0 pas produire document "About this document ..."
```
Si vous désirez donc spécifier une forme précise pour votre adresse et ne jamais inclure les images à l'intérieur des documents, vous pourriez écrire par exemple:

```
$ADDRESS = "<I>Michel Goossens<BR>Division CN<BR>Tel. 3363</I>".
          "<BR>\n$address_data[1]</I>";
$MAX_SPLIT_DEPTH = 2; # arr^eter separation au niveau sous-section
$MAX_LINK_DEPTH = 1; # montrer liens descendants juste pour les sections
$EXTERNAL_IMAGES = 1; # laisser images a l'exterieur du document
```
Normalement LaTeX2HTML va charger les fichiers d'extension et essayer d'interpreter les commandes qui s'y trouvent. Si cela risque de poser des problemes ou si vous voulez définir vous-même un équivalent perl pour les commandes qui y sont définies, vous pouvez les inclure dans la liste d'extensions à exclure comme suit:

```
$DONT_INCLUDE = "memo:psfig:times:preprint:revtex:eqsecnum:" .
"aps:doublespace:float:harvard:tabls";
```
Les caractères spéciaux, les équations en ligne, etc. sont en général transformés en images internes qui sont placées sur la même ligne dans le texte. D'un autre côté les environnements de mise en évidence, comme les tableaux, les figures, les minipages, les equations multi-lignes, sont transformes en images placees dans un nouveau paragraphe. Les facteurs d'echelle pour ces deux types d'images (en ligne et de mise en évidence) sont contrôlés par les paramètres suivants :

```
$MATH_SCALE_FACTOR = 1.6;# echelle pour les images en ligne
$FIGURE_SCALE_FACTOR = 0;# echelle pour les images mises en evidence
                         # = 0, garder les dimensions originales
```
Comme indique ci-dessus, vous pouvez donner une liste de commandes qui doivent être ignorées ou passées directement à LAT<sub>EX</sub>. Chaque commande doit être sur une ligne séparée et avoir la forme

nom\_de\_la\_commande# $\{\}$ # []#  $\{\}$ # [] etc.

ou chaque paire d'accolades {} represente un argument obligatoire et chaque paire de parenthèses carrées [] un argument optionnel. On peut aussi spécifier du code perl à l'intérieur de chaque paire pour indiquer ce que LaTeX2HTML doit faire avec l'argument en question. Notons toutefois que si l'on veut garder le texte dans l'argument de la commande, les parenthèses en question ne doivent pas être  $sp\acute{e}cifi\acute{e}es$ . Dans le cas des commandes à être traitées directement par LATEX les paramètres sont transmis en même temps. Voici quelques exemples.

## ### Commandes a ignorer ########################################

```
&ignore_commands( <<_IGNORED_CMDS_);
documentclass # [] # {}
usepackage # [] # {}
linebreak# []
mho x
makebox# [] # []
_IGNORED_CMDS_
### Commandes a passer directement a LaTeX #####################
&process_commands_in_tex (<<_RAW_ARG_CMDS_);
fbox # \{ \}fbox {\bf r} and {\bf r} and {\bf r} and {\bf r}framebox \# [] \# [] \# {}\}_RAW_ARG_CMDS_
1; # Ceci doit être la dernière ligne
```
Remarquons le fait que l'argument obligatoire des commandes \mbox et \makebox n'est pas specie, et qu'il reste donc dans le texte, alors que les arguments optionnels de \makebox disparaissent. Dans le cas des commandes \fbox et \framebox qui produisent des bo^tes encadrees, les commandes et leurs arguments sont transmis tous deux à IATEX.

Il est important de signaler que la dernière ligne dans le fichier doit impérativement être celle indiquée ci dessus.

#### 2.3.2.Pour les gourous : étendre la fonctionnalité de LaTeX2HTML

Si vous avez de solides bases de perl et si vous avez le courage de plonger dans le code de latex2html (plusieurs milliers de lignes de perl), vous pouvez essayer d'ajouter des fonctions a l'interpreteur en denissant directement la traduction des commandes LAT<sub>EX</sub> en HTML.

D'abord il faut savoir que le programme LaTeX2HTML lit tous les fichiers associés aux sources LAT<sub>E</sub>X en mémoire, en substituant les commandes LAT<sub>E</sub>X par leur définition. Ceci implique que le processeur perl devra traiter plusieurs millions d'octets de donnees ce qui peut non seulement prendre un temps tres long, mais également faire échouer le traitement faute de place en mémoire avec des fichiers trop longs. Dans ce cas il faut diviser le document en plusieurs morceaux et utiliser les commandes évoquées ci-après pour créer des hyperliens entre les différents fichiers

Pour donner quand-même une idée de la façon dont les commandes et environnements sont interprétés, nous donnerons deux exemples très simples, mais qui montrent bien la technique extrêmement puissante utilisée permettant de générer des documents HTML qui sauvegardent toute l'information présente dans le document LATEX original.

Considérons d'abord une commande L<sup>A</sup>TEX (\Ucom) utilisée pour baliser une commande à entrer par l'utilisateur à sa console. La définition suivante est une réalisation possible : realisation possible :

```
sub do cmd Ucom {
     local(\text{\$}) = \text{\$\ell$};s/$next_pair_pr_rx//o;
     join('',qq+<KBD>$&</KBD>+,$_);
\mathcal{F}•
```
La variable perl \$next\_pair\_pr\_rx contient un motif de substitution qui extrait la suite de caractères entourés par la suivante paire de délimiteurs. La suite des caractères et les délimiteurs sont éliminées, puis cette même suite de caractères est recopiée, entourée des balises <KBD> et </KBD>.

Notre deuxième exemple montre un environnement numéroté EnumZW qui utilise des ic^ones sur un serveur www. Le nom de chaque ic^one depend de la valeur de la variable perl count, qui est incrementée pour chaque commande \item à l'intérieur de l'environnement. Le tout se passe à l'intérieur d'une liste HTML de type <DL>.

```
sub do_env_EnumZW {
    local(\$_-) = \$_-;local ($count) = 0;
    s|\\item|do {++$count; qq!<DT><IMG ALIGN=TOP ALT=""
    SRC="http://somewhere/icons/circled$count.xbm"><DD>!}|eog;
  "<DL COMPACT>$_</DL>";
    }
```
Il doit être clair maintenant qu'avant d'essayer de développer ses propres commandes, on a intérêt à étudier de près la façon dont Nikos Drakos a écrit le code, non seulement pour ^etre compatible avec son travail mais aussi pour s'en inspirer.

#### 2.4.Extensions hypertextes de LaTeX2HTML

LaTeX2HTML introduit plusieurs commandes pour mieux gerer l'aspect hypertexte d'un document dans le contexte html. Ces commandes se trouvent dans l'extension html, qui doit être spécifiée quand on veut les utiliser. Pendant la traduction ces commandes seront utilisées pour introduire l'information spécifique

 $\hbox{\hbox{thtmladdimg}} \langle \text{CURL>} \rangle$  $\hbox{\label{thm:1}}$  $\{\text{turb}$  \htmladdnormallinkfoot{ $text{t}$ }

Ces trois commandes permettent l'introduction d'hyperliens de type URL dans un document. \htmladdimg renvoie à une image, alors que \htmladdnormallink LATEX formaté, la partie  $\langle URLs \rangle$  est ignorée, mais dans le HTML ces liens seront activés. La commande \htmladdnormallinkfoot est identique à la précedente, mais la valeur de  $\langle \text{URL} \rangle$  est imprimée comme note de bas de page dans la version LATEX du document.

Pour faciliter les renvois par hyperliens a d'autres documents deja traites par LaTeX2HTML il existe deux commandes.

 $\texttt{textes}\$  < URL répertoire externe> } { < fichier des étiquettes> }  $\text{current}$  < *étiquette dans fichier externe>* }

La commande *\externallabels* spécifie comment accéder au fichier perl qui contient les identificateurs des étiquettes du fichier externe auquel on veut faire référence. Si le fichier des étiquettes réside sur une machine déportée, il doit être copié localement. La commande *\externalref* pour sa part spécifie l'identificateur dans ce fichier.

Pour inclure du code html pur dans le texte on dispose de l'environnement \begin{rawhtml}....\end{rawhtml} ; tout ce qui se trouve a l'interieur de cet environnement est ignoré par LAT<sub>EX</sub>.

Si l'on veut que certaines parties du document gurent seulement dans la version électronique ( $HTML$ ) ou « papier » ( $PostScript$ ) on peut utiliser les environnements htmlonly ou latexonly respectivement.

Pour mieux contrôler l'apparence des renvois dans la version imprimée et électronique d'un document la commande \hyperref a été créée.

## $\hbox{\hbox{hyperref}} \{ \emph{texte} \} \{ \emph{texte} \} \}$

Le premier argument  $text$   $text$   $let$  est le texte qui sera mis en évidence (p. ex. souligné) dans la version électronique (seulement), alors que texte\_ $d1$  et texte\_ $d2$ entoureront le numéro produit par la commande  $\ref{\'etiquette}$ , ou étiquette, le quatrième argument doit être défini avec une commande \label.

Une commande un peu plus simple, mais qui a le même effet pour la version html est \htmlref, avec la syntaxe :

#### $\{\mathbf{t}_t\}$  $\mathbf{r}$  , and the set of the set of the set of the set of the set of the set of the set of the set of the set of the set of the set of the set of the set of the set of the set of the set of the set of the set of the set

Le premier argument texte sera présent dans les deux versions mais dans la version electronique html le texte sera active en devenant un hyperlien renvoyant a etiquette.

On a déjà vu dans la section 2.3 la façon dont on peut influencer globalement les dimensions des images produites par LaTeX2HTML (les variables perl MATH SCALE FACTOR et FIGURE SCALE FACTOR). Un contrôle plus individuel au niveau de chaque image est parfois desirable, ce que realise la commande \htmlimage.

## \htmlimage{options}

Cette commande peut être utilisée à l'intérieur de chaque environnement qui est normalement traduit en image (tabular, equation, figure, etc.). Les options spécifiées en argument déterminent la façon dont l'image créée sera traitée. L'argument options peut contenir une combinaison des valeurs suivantes, separees par des virgules :

```
scale=factor_d'échelle
```
le facteur d'échelle de l'image finale;

## external

l'image ne doit pas être inclue dans le document mais un hyperlien URL lui sera substitué pour y accéder ;

```
thumbnail=factor_{de\_r\'{e}duction}
```
une version réduite (icônisée) de l'image sera inclue dans le document, et l'image à grandeur réelle sera disponible en externe (c.-à-d. thumbnail implique external).

Par exemple la commande

```
\begin{figure}
 \htmlimage{thumbnail=0.24}
 \includegraphics{mondessin.eps}
 \caption{Description de mon dessin}
 \label{fig-mondessin}
\end{figure}
```
créera une image icônisée réduite quatre fois par rapport à l'image originale dans le document hypertexte. En plus cette ic^one servira de bouton hyperlien pour acceder a l'image en grandeur reelle comme document externe. La commande \htmlimage, il va sans dire, sera ignoree dans la version imprimee du document.

Pour ^etre complet notons qu'il existe aussi une commande \htmladdtonavigation qui permet la creation de boutons de navigation personnalises. Plus de details sont donnes dans le manuel d'utilisation LaTeX2HTML.

#### 2.5.Exemple de document compose

Nous allons maintenant essayer de montrer a l'aide d'un exemple de document compose comment utiliser les commandes presentees dans la section precedente. Nous montrerons egalement comment personnaliser la sortie LaTeX2HTML en specifiant des options sur la ligne de commande et en redéfinissant des variables dans un fichier qui contient des commandes perl.

Nous partons du document source LAT<sub>EX</sub> de la figure 1 et le divisons en quatre parties, un fichier principal ( $ex20.$ tex) et trois fichiers secondaires ( $ex21.$ tex, ex22.tex et ex2bib.tex), qui sont tous montrés dans la figure 4. D'abord nous passons ces fichiers à la moulinette LAT<sub>EX</sub> et puis dans le bon ordre par LaTeX2HTML. Cette dernière remarque est importante, comme nous utilisons des références croisees pour designer des entites dans des documents externes (les commandes \externalref et \externallabels). Pour cela il faut d'abord traiter les fichiers ex21.tex, ex22.tex et ex2bib.tex, avant le fichier principal ex20.tex.

Par défaut la commande latex2html dépose les fichiers qu'il crée dans un répertoire qui porte le nom du fichier original, p. ex. un répertoire ex20 sera créé si on exécute la commande latex2html ex20.tex. Les différents fichiers crées par le programme LaTeX2HTML à partir des quatre fichiers de notre document composé sont montrés ci-dessous :

```
répertoire principal
====================
569 ex20.tex
721 ex21.tex
627 ex22.tex
322 ex2bib.tex
   sous-répertoire ex20 sous-répertoire ex2bib
   ____________________
                                  _______________________
   1187 ex20.html 844 ex2bib.html
   109 images.pl 109 images.pl
    93 labels.pl 141 labels.pl
   sous-répertoire ex21 sous-répertoire ex22
                                  --------------------
   --------------------
   1755 T_18854_figure15.gif 624 _15561_table12.gif
  12118 _18854_figure15.gif 1047 ex22.html
   122 _18854_tex2html_wrap57.gif 512 images.pl
```

```
\usepackage{html,t1enc}
\usepackage[french]{babel}
\begin{center}
\Large Exemple d'un document compose
\end{center}
\htmladdnormallink{Les Images}%
           {../ex21/ex21.html}
\externallabels{../ex21}%
kéférence à une figure
externe~\externalref{Fpsfig}.
\htmladdnormallink{Les tableaux}%
\{.\ \ /e\ x 22/e\ x 22.html}
\externallabels{../ex22}%
              {../ex22/labels.pl}
Reference a un tableau
externe<sup>*</sup>\externalref{tab-exa}.
\htmladdnormallink{La bibliographie}%
            {../ex2bib/ex2bib.html}
\end{document}
        Fichier principal ((ex2.tex) Fichier avec images (ex21.tex)
\usepackage{html,t1enc}
\usepackage[dvips]{graphics}
\usepackage[french]{babel}
\neq vcommand{\leqs}[1]{%
    \texttt{\symbol{'134}#1}\enspace}
\begin{document}
\section{Exemple d'un tableau}
\label{sec-tableau}
Le \hyperref{tableau}{tableau }{}{tab-exa}
montre l'utilisation de l'environnement
\texttt{table}.<br>\begin{table}
\centering
  \Lcs{primo}\primo &<br>\Lcs{secundo}\secundo &
    \Lcs{tertio} \tertio &
\Lcs{quatro} \quatro &
    2\Lcs{ieme}\ 2\ieme
  \end{tabular}
  \caption{Quelques commandes de l'option
           \texttt{french} de
           \texttt{babel}}\label{tab-exa}
\end{table}
\end{document}
```
 $\label{thm:main} $$ \ldots \text{class{article}} \usepackage{\hbox{htm1,t1enc}}$ \usepackage[dvips]{graphics} \usepackage[french]{babel} \makeindex  $\mathcal{L}(\mathcal{L})$ \section{Une figure EPS}\label{sec-figure} Cette section montre comment inclure une<br>\externallabels{../ex2bib}% \externallabels{../ex2bib}% figure PostScript\externalref{bibPS} dans un document \LaTeX. La  $\hbox{\tt \{hyperref} (figure) (figure )\{ } { Fpsfig } \}$ est insérée dans le texte à l'aide \verb!\includegraphics{colorcir.eps}!. \htmlimage{thumbnail=0.2} \centering \begin{tabular}{c@{\qquad}c} \resizebox{6cm}{!}{% \includegraphics{colorcir.eps}} & \resizebox{6cm}{!}{% \includegraphics{tac2dim.eps}} \end{tabular} \caption{Deux images EPS}\label{Fpsfig} \end{document}

\usepackage{html,t1enc} \usepackage[dvips]{graphics} \usepackage[french]{babel} \makeindex \begin{document} \bibitem{bib-PS}\label{bibPS} Adobe Inc. \emph{PostScript, manuel de reference (2ieme edition)} InterEditions (France), 1992 \end{thebibliography} \end{document}

Fichier avec tableau (ex22.tex) Fichier de bibliographie (ex2bib.tex)

FIGURE 4 - Exemple d'un document composé (fichiers  $\cancel{B}TEX$ )

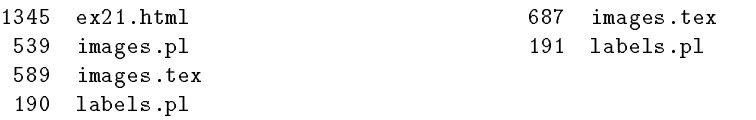

Notons la présence des fichiers labels.pl qui associent pour chaque document les étiquettes symboliques des commandes *\label aux fichiers physiques*. Les autres fichiers sont le (ou les) source(s)  $HTML$  correspondant à la traduction du fichier LATEX. Les images de type Gif sont produites quand LaTeX2HTML ne dispose pas d'une procedure explicite pour traiter une commande a l'entree, qui est alors traitée par LAT<sub>EX</sub> et transformée en image PostScript, puis finalement en Gif (ou un autre format).  $\Gamma$  outre formation  $\Gamma$ 

Pour montrer comment on peut personnaliser la sortie html nous avons preparé un petit fichier contenant quelques redéfinitions de variables perl.

```
# Fichier moninit.pl
# Personnalisation de latex2html
$ADDRESS = "<I>Michel Goossens<BR>Division CN<BR>Tel. 3363</I>".
           "<BR>\n$address_data[1]</I>";
$MAX_SPLIT_DEPTH = 0; # pas separer en sous-documents
$MAX_LINK_DEPTH = 0; # pas montrer liens descendants
$NO_NAVIGATION = 1; # pas creer un tableau de navigation
```
1; # Ceci doit ^etre la derniere ligne

Maintenant nous sommes prêts à traiter les documents LATEX. Nous utiliserons l'option -init file pour charger notre fichier de personnalisation mininit.pl montré ci-dessus, nous donnons un titre au document, puis nous spécifions le texte explicatif a utiliser en bas de la page, ce qui veut dire que, par exemple pour traiter le fichier ex21.tex qui contient des images, on utilise la commande:

```
>latex2html -init file moninit.pl -t "Image" -info "Test du 2/12/94" ex21.tex
```
Ci-dessous nous montrons les messages informatifs générés pendant l'exécution de LaTeX2HTML. Notons d'abord le chargement du fichier html.perl qui est associé au fichier html.sty spécifié dans la commande \usepackage dans les documents de la gure 4. Il est obligatoire de charger cette extension si l'on veut utiliser les commandes hypertexte décrites à la section 2.4. Le fichier auxiliaire ex21.aux est également lu, ce qui veut dire qu'une exécution LAT<sub>E</sub>X d'un même document doit précéder l'exécution LaTeX2HTML. Après lecture du document complet, LaTeX2HTML génère un fichier image.tex qui contient le source de toutes les commandes et environnements qui ne peuvent ^etre traites directement. A l'aide de LATEX, ils seront transformes en images PostScript avec le programme dvips. Puis un autre programme ghostview interprete ce PostScript et le transforme en format Gif (en passant par un stade intermediaire : le format ppm). Ce sont ces images Gif qui sont utilisees par les programmes de visualisation pour montrer l'image à l'écran. Finalement LaTeX2HTML lit  $l e(s)$  fichier(s) contenant les étiquettes correspondant aux autres documents pour introduire les references croisees a l'aide d'addresses de type <URL>.

This is LaTeX2HTML Version 0.6.4 (Tues Aug 30 1994) by Nikos Drakos, Computer Based Learning Unit, University of Leeds.

```
OPENING /afs/cern.ch/user/g/goossens/tex/gut/html/ex21.tex
```
Loading /usr/local/lib/latex2html/styles/html.perl...

Reading ... Reading ex21.aux .............................  $Translating ... 0/2.........1/2......2/2......$ Generating images using latex ... This is TeX, Version 3.1415 (C version 6.1) (18854\_images.tex LaTeX2e <1994/06/01> patch level 3 Hyphenation patterns for english, loaded.

```
Generating postscript images using dvips ...
This is dvipsk 5.58c Copyright 1986, 1994 Radical Eye Software
' TeX output 1994.12.02:1830' -> 18854_image
(-> 18854_image001) <tex.pro><special.pro>[1]
(-> 18854_image002) <tex.pro>
<special.pro>[2<colorcir.eps><tac2dim.eps>]
GS>GS>Writing 18854_image001.ppm
GS>Writing _18854_tex2html_wrap57.gif
GS>GS>Writing 18854_image002.ppm
GS>Writing _18854_figure15.gif
GS>GS>Writing 18854_image002.ppm
GS>Writing T_18854_figure15.gif
Doing section links ....
```
La figure 5 montre le résultat de tous nos efforts. Comme demandé il n'y a pas de tableau de navigation, des titres différents ont été précisés pour chaque document et la partie About this document ... et l'adresse contiennent le texte et la forme choisis. Les flèches qui portent les numéros  $\bullet$ ,  $\bullet$  et  $\bullet$  correspondent a des hyperliens pointant vers des document html a l'aide de la commande  $\hbar$ thormallink dans le source LATEX. Les flèches numérotées  $\Phi$  et  $\Phi$  correspondent à des références croisées introduites par les commandes **\externalref**, qui utilisent des étiquettes définies avec des commandes *label dans les docu*ments cibles. La flèche portant le numéro <sup>o</sup> correspond à l'hyperlien qui connecte l'image icônisée dans le texte avec sa forme grandeur réelle dans un fichier Gif externe. Finalement les points de debut et d'arrivee du renvoi bibliographique sont signalés par le signe  $\bullet$ .

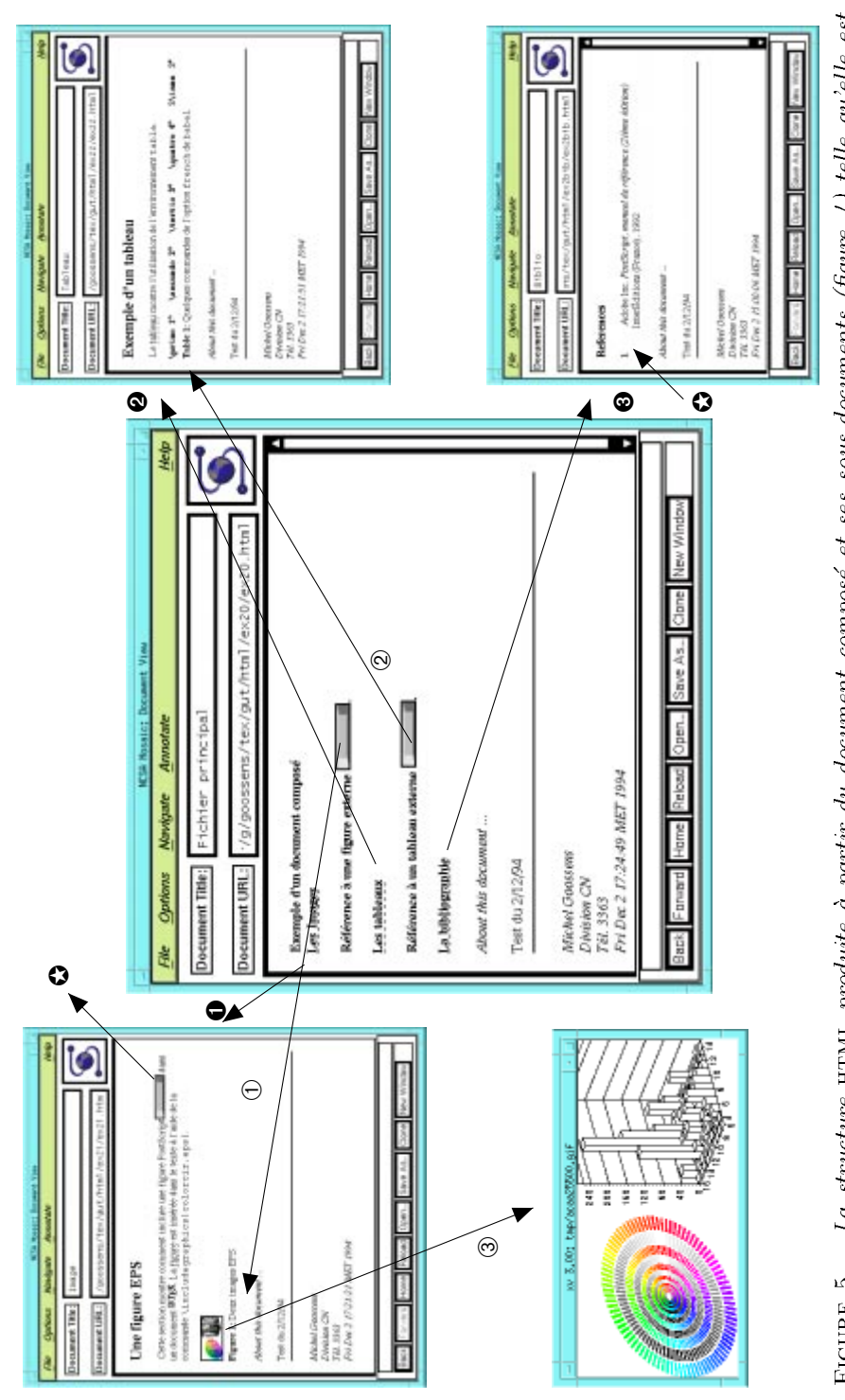

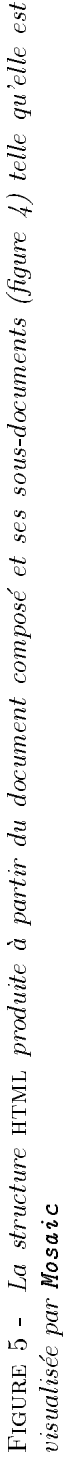

# 3. Conversion de HTML vers LATFX

M^eme s'il existe des utilitaires pour obtenir des sorties PostScript a partir des programmes de visualisation (p. ex. Mosaic) ou directement (p. ex. htps<sup>5</sup>) il est souvent souhaitable de pouvoir disposer du texte sous une forme plus structuree, par exemple comme source LATEX.

Un premier programme HTML2LaTeX fournit une traduction d'une grande partie de HTML vers LATEX, alors que SGML2TeX est plus général et permet la transformation d'un source sGML arbitraire en LATEX.

## $HTML 2LaTeX$ , convertiseur de html vers  $BTRX$

HTML2LaTeX est un programme écrit en C par Nathan Torkington (Nouvelle Zélande). La partie traduction est basée sur l'analyseur (parser) HTML du programme de visualisation html Mosaic du NCSA. La syntaxe du programme est :

 $[$ html2latex  $[$ options]  $[$ nom\_de\_fichier ...]

Pour chaque nom de fichier HTML2LaTeX transforme le balisage HTML à l'entrée en balisage LAT<sub>E</sub>X équivalent. Si aucun nom de fichier n'est spécifié, un message décrivant l'utilisation du programme est affiché. Si nom de fichier est égal à  $-$ , alors le texte est lu sur l'unité standard d'entrée stdin. Chaque fichier à la sortie portera le même nom qu'à l'entrée, mais avec une extension .tex plutôt que .html.

#### 3.1.1.Options

HTML2LaTeX possede certaines options qui modient sa facon de travailler. Ces options sont :

| $-n$           | numéroter les sections;                                                                     |  |  |
|----------------|---------------------------------------------------------------------------------------------|--|--|
| $-p$           | commencer une nouvelle page après la page de titre (si présente)                            |  |  |
|                | ou la table des matières (si présente);                                                     |  |  |
| $-c$           | produire une table des matières;                                                            |  |  |
| $-s$           | écrire la sortie sur l'unité standard de sortie stdout;                                     |  |  |
| $-t$ Titre     | produire une page de titre avec le titre Titre;                                             |  |  |
| $-a$ Auteur    | produire une page de titre avec un auteur Auteur;                                           |  |  |
| $-h$ Texte_déb | introduire le texte <i>Texte_déb</i> juste après l'instruction                              |  |  |
|                | \begin{document};                                                                           |  |  |
| $-f$ Texte_fin | introduire le texte $Texte_f\hat{n}$ juste avant l'instruction $\end{math}$ end{do cument}; |  |  |
| $\sim$ options | introduire les options <i>options</i> dans la commande <b>\documentclass</b> .              |  |  |
|                |                                                                                             |  |  |

<sup>5:</sup> http://info.cern.ch/hypertext/WWW/Tools/htps.html

#### 3.1.2.Exemples

Quand l'utilisateur entre la commande suivante :

le fichier file.html est transformé en LAT<sub>E</sub>X et le résultat est affiché à l'écran. Comme l'option -n a été spécifiée, les sections seront numérotées.

Un exemple un exemple un exemple un peu plus complexe est le suivant : le suivant : le suivant : le suivant :

```
html2latex -t 'Mes premiers pas en HTML' \
           -a 'Prenom Nom' -p \
           -c -o'[12pt,twoside]{article}' mon-article
```
Dans ce cas le fichier mon-article est lu et la sortie sera écrite dans le fichier mon-article.tex. Une page de titre (en utilisant le texte « Mes premiers pas en HTML » comme titre et « Prénom Nom » comme auteur) sera ajoutée sur une page separee (option -p). Une table des matieres, suivie d'une nouvelle page, est également demandée (option  $-c$ ). Les sections ne seront pas numérotées (action par defaut). Le document sera compose avec le texte a 12 pt, et avec l'option twoside, qui prévoit une impression recto-verso.

## 3.1.3.

La version actuelle de HTML2LaTeX reconnaît les balises HTML suivantes : <TITLE>, <H1> a <H6>, pour les listes <OL>,<UL>, <DT>, <DD> et <LI>, puis les différents styles de présentation <B>, <I>, <U>, <EM>, <STRONG>, <CODE>, <SAMP>, <KBD>, <VAR>, <DFN>, <CITE> et <LISTING>. En ce qui concerne les entites seulement & amp;, & 1t; et & gt; sont reconnues à présent. Le champ des balises <ADDRESS>, <DIR> et <MENU> n'est pas traite correctement. En plus l'attribut COMPACT de la balise <DL> n'est pas reconnue et le texte de la balise <TITLE> est ignoré. Plus grave, les balises <PRE> sont ignorées complètement.

Notons que tout le fichier HTML est lu en mémoire, ce qui pourrait créer des problèmes pour les grands fichiers sur des machines limitées en mémoire.

#### 3.2.SGML2TeX, convertiseur de sgml vers  $IATFX$

 $SGML2TeX<sup>6</sup>$  est un programme écrit par Peter Flynn (Cork, Irlande) qui convertit des balises sgml en instructions TEX. Actuellement le systeme est ecrit en PCL et ne tourne que sous MS-DOS sur PC mais son auteur prévoit de le réécrire dans un langage plus portable.

<sup>6:</sup> http://info.cern.ch/hypertext/WWW/Tools/SGML2TeX.html

SGML2TeX ne verie pas si le source sgml est correct, mais accepte tout document SGML en syntaxe concrète de référence. C'est l'utilisateur qui doit définir l'équivalent LATEX de tous les éléments, attributs ou entités trouvés dans le source.  $U$  chier de contenir de contenir de contenir de contenir de correspondances pour cer $\Gamma$ tains des éléments, attributs ou entités, ce qui allégera sensiblement la tâche de l'utilisateur, qui n'aura qu'à ajouter les définitions manquantes. Par défaut les elements sqmL sont traduits dans une forme acceptable par LATEX en utilisant les conventions suivantes:

- $-$  les balises de début sont préfixées par  $\text{start}$  et les balises de fin par  $\text{if}\text{inst}$ suivi du nom de la balise en majuscules qui est suivi d'une paire d'accolades  $({\mathbb{R}})$ ; une définition nulle est entrée dans le fichier d'extension pour chaque balise en question ;
- ${\sf -}$  les entités s $GML$  de la forme **&ent**; sont traduites en  $\{$ t entrées dans le fichier d'extension ;
- { les attributs sont traites de la m^eme facon, mais leur valeur est speciee entre accolades comme un argument LAT<sub>E</sub>X.

Je tiens a remercier Mme Lysiane Besson et M. Arnaud Taddei pour leurs commentaires et suggestions sur une version preliminaire de ce document.

# Références bibliographiques

[1] JOHN K. OUSTERHOUT: Tel and the Tk Toolkit. Addison-Wesley, Reading, 1994.